# AN12918

# Wi-Fi TX Power Table and Channel Scan Management for i.MX RT SDK

Rev. 11 — 26 June 2024 Application note

#### **Document information**

| Information | Content                                                                                             |  |
|-------------|----------------------------------------------------------------------------------------------------|--|
| Keywords    | Transmit (TX) power levels, TX power table, Wi-Fi channel list, data structure, CLI command         |  |
| Abstract    | Describes how to configure the Wi-Fi TX power table and Wi-Fi channel list in the product software. |  |

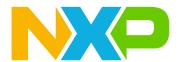

Wi-Fi TX Power Table and Channel Scan Management for i.MX RT SDK

# 1 Introduction

The Wi-Fi TX power table defines the target transmit power levels for all operating conditions of the product. The transmit power levels are determined based on regulatory compliance, IEEE 802.11 requirements, and product design constraints. The general goal is to adjust the power table to achieve the highest transmit power level within these constraints.

The target power level is defined at the antenna connector and set per Wi-Fi channel, bandwidth and modulation.

The Wi-Fi channel list defines the channels allowed for the product. The channel list is determined by regulatory domain and country specific requirements and should be adjusted accordingly. For example, a product certified for use in Europe, can operate on channels 1-13 in the 2.4 band, whereas operation in US is restricted to channels 1-11.

Channel selection during product operation requires the radio to scan the channel list. There are two scan types that can be selected based on desired behavior.

### 1.1 Scope

This application note describes how to configure the Wi-Fi TX power table and Wi-Fi channel list in product software.

It includes information on the APIs, data structures, and CLI commands that can be used to update the power table and channel list. It is recommended to review the basic product software architecture before using this document.

### 1.2 Supported products

- 88W8801
- IW416
- 88W8987
- IW611
- IW612
- AW611<sup>1</sup>

<sup>1</sup> AW611 module support is available only in i.MX RT1180 EVKA and SDK version 2.16.0.

Wi-Fi TX Power Table and Channel Scan Management for i.MX RT SDK

# 2 TX power tables

### 2.1 TX power table in OTP

The Wi-Fi TX power table may optionally be programmed into the OTP memory on the radio.

Note: The region enforcement bit does not have any effect in 88W8801-based wireless modules.

If the power table is already programmed in the OTP memory and the Region Enforcement bit is set, then you cannot update the power table using the API defined in this document. Please note:

- The get command (which reads the power table) will return the power table defined in OTP.
- The set command (which sets the power table) will not update the power table and it will not report an error.

# 2.2 TX power table configuration

The TX power tables described in this section can be edited to customize the transmission power levels for each wireless channel as needed, based on system requirements and regulatory domain rules. In the following sequence, the steps to configure the channel and power level are explained.

The TX power levels are set using wlan\_set\_txpwrlimit API, and queried using wlan\_get\_txpwrlimit API. These functions use the following data structures:

- tx\_pwrlimit\_2g\_cfg (power levels in 2.4 GHz band)
- tx\_pwrlimit\_5g\_cfg (power levels in 5 GHz band)

Both data structures are defined in the following files:

- For AzureWave modules:
   <sdk\_path>/components/wifi\_bt\_module/AzureWave/tx\_pwr\_limits/wlan\_txpwrlimit\_cfg\_ WW.h
- For Murata modules: <sdk\_path>/components/wifi\_bt\_module/Murata/tx\_pwr\_limits/wlan\_txpwrlimit\_cfg\_murata\_<MODULE\_ NAME> WW.h

The information within these structures allows the user to specify transmit power levels for specific:

- band
- · channels
- · data rate
- · bandwidth

See below an example of tx pwrlimit 2g cfg and tx pwrlimit 5g cfg data structures.

Refer to <sdk\_path>/middleware/wifi\_nxp/wlcmgr/wlan\_tests.c for an example of how the data structures are populated and used in the APIs for TX power configuration.

#### Wi-Fi TX Power Table and Channel Scan Management for i.MX RT SDK

```
static wlan txpwrlimit t
                              tx_pwrlimit_2g_cfg =
                                                 (wifi_SubBand_t)0x00,
                                               [0] =
                                                                    .num_mod_grps = 7,
                                                                       .chan_desc =
                                                                                          .start_freq = 2407,
.chan_width = 20,
                                                                                             .chan_num = 1,
                                                                              .txpwrlimit entry = \{\{0, 15\}, \{1, 15\}, \{2, 15\}, \{3, 14\}, \{4, 14\}, \{5, 14\}, \{6, 13\}\},
#ifdef CONFIG_5GHz_SUPPORT
static wlan_txpwrlimit_t tx_pwrlimit_5g_cfg =
                                                  (wifi_SubBand_t)0x00,
                                              4,
                                               [0] =
                                                              {
                                                                    .num_mod_grps = 9,
                                                                       .chan desc =
                                                                                          .start_freq = 5000,
.chan_width = 20,
                                                                                              .chan num = 36,
                                                                                  .txpwrlimit entry = \{\{1, 16\}, \{2, 16\}, \{3, 15\}, \{4, 15\}, \{5, 15\}, \{6, 14\}, \{7, 14\}, \{8, 15\}, \{6, 14\}, \{7, 14\}, \{8, 15\}, \{1, 15\}, \{1, 15\}
      14}, {9, 13}},
                                                     },
[1] =
                                                                              .num mod grps = 9,
                                                                              .chan desc
                                                                                         {
                                                                                                   .start freq = 5000,
                                                                                                   .chan_width = 20,
                                                                                                       .chan_num = 100,
                                                                                                .txpwrlimit entry = \{\{1, 16\}, \{2, 16\}, \{3, 15\}, \{4, 15\}, \{5, 15\}, \{6, 14\}, \{7, 14\}, \{8, 15\}, \{6, 14\}, \{7, 14\}, \{8, 15\}, \{1, 15\}, \{1, 15\}
      14}, {9, 13}},
                                                                             },
                                               [2]
                                                                                     .num mod grps = 9,
                                                                                       .chan_desc =
                                                                                                .start\_freq = 5000,
                                                                                                    .chan_width = 20,
                                                                                                       .chan_num = 149,
                                                                                                .txpwrlimit_entry = {{1, 16}, {2, 16}, {3, 15}, {4, 15}, {5, 15}, {6, 14}, {7, 14}, {8,
      14}, {9, 13}},
                                                                                    },
                                               [3] =
                                                                                              .num_mod_grps = 9,
                                                                                              .chan_desc =
                                                                                                          .start_freq = 5000,
                                                                                                             .chan_width = 20,
                                                                                                              .chan_num = 183,
                                                                                              .txpwrlimit entry = \{\{1, 0\}, \{2, 0\}, \{3, 0\}, \{4, 0\}, \{5, 0\}, \{6, 0\}, \{7, 0\}, \{8, 0\}, \{9, 0\}, \{9, 0\},
      0 } } ,
                                                                                       },
 #endif
```

# Wi-Fi TX Power Table and Channel Scan Management for i.MX RT SDK

The main parameters in the  $tx_pwrlimit_2g_cfg$  and  $tx_pwrlimit_5g_cfg$  data structures are defined in Table 1.

Table 1. Main parameters in txpwrlimit data structures

| Parameter         | Description                                                                                                    |
|-------------------|----------------------------------------------------------------------------------------------------|
| num_chans         | Number of wireless channels configured in this structure. Up to 13 channels for 2.4 GHz and up to 39 channel for 5 GHz are supported. |
| num_mod_groups    | Number of rate groups to configure the power level for                                                                                |
| chan_num          | Channel number                                                                                                    |
| start_freq        | Starting frequency for a channel                                                                                                    |
| chan_width        | Channel bandwidth in MHz (remains 20 MHz)                                                                                             |
| txpwrlimit_entry  | Specifies the power levels corresponding to rate groups                                                                               |
| txpwrlimit_config | Configuration entry                                                                                                    |

The code sample from above sets TX Power table for channel 1 for the 2.4 GHz band, and for channels 36, 100, 149 and 183 for the 5 GHz band. Each channel within the structure is associated to a configuration entry (parameter txpwrlimit\_config), which includes the channel number and frequency, and the parameter txpwrlimit entry, that sets the TX Power table.

# Wi-Fi TX Power Table and Channel Scan Management for i.MX RT SDK

The TX power table consists of all target power levels, organized by RF channel and rate group index. To reduce the size of the power table, multiple data rates are grouped into a single rate group. For example 24 Mbit/s and 36 Mbit/s legacy OFDM rates are combined in a single rate group, and will have the same target power level. See <u>Table 2</u>.

Table 2. Rate group information

| Rate group | Description                                                               |
|------------|---------------------------------------------------------------------------|
| 0          | CCK modulation (data rates: 1, 2, 5.5, 11 Mbit/s)                         |
| 1          | OFDM modulation (data rates: 6, 9, 12, 18 Mbit/s)                         |
| 2          | OFDM modulation (data rates: 24, 36 Mbit/s)                               |
| 3          | OFDM modulation (data rates: 48, 54 Mbit/s)                               |
| 4          | Channel bandwidth 20 MHz, 1 spatial stream, MCS: 0,1,2                    |
| 5          | Channel bandwidth 20 MHz, 1 spatial stream, MCS: 3,4                      |
| 6          | Channel bandwidth 20 MHz, 1 spatial stream, MCS: 5,6,7                    |
| 7          | Channel bandwidth 40 MHz, 1 spatial stream, MCS: 0,1,2                    |
| 8          | Channel bandwidth 40 MHz, 1 spatial stream, MCS: 3,4                      |
| 9          | Channel bandwidth 40 MHz, 1 spatial stream, MCS: 5,6,7                    |
| 10         | Channel bandwidth 20 MHz, 1 spatial stream, MCS: 8 <sup>[1]</sup>         |
| 11         | Channel bandwidth 40 MHz, 1 spatial stream, MCS: 8,9 <sup>[1]</sup>       |
| 12         | Channel bandwidth 80 MHz, 1 spatial stream, MCS: 0,1,2 <sup>[1]</sup>     |
| 13         | Channel bandwidth 80 MHz, 1 spatial stream, MCS: 3,4 <sup>[1]</sup>       |
| 14         | Channel bandwidth 80 MHz, 1 spatial stream, MCS: 5,6,7 <sup>[1]</sup>     |
| 15         | Channel bandwidth 80 MHz, 1 spatial stream, MCS: 8,9 <sup>[1]</sup>       |
| 16         | Channel bandwidth 20 MHz, 1 spatial stream, HE MCS: 8, 9 <sup>[2]</sup>   |
| 17         | Channel bandwidth 80 MHz, 1 spatial stream, HE MCS: 10, 11 <sup>[2]</sup> |

<sup>[1] 802.11</sup>ac supports these modulation groups.

For example, if for a given channel OFDM modulation at 54 Mbit/s rate is used, this refers to the rate group 3.

<sup>[2] 802.11</sup>ax supports these modulation groups.

# Wi-Fi TX Power Table and Channel Scan Management for i.MX RT SDK

The following code sample shows an example with the data structure tx\_pwrlimit\_2g\_cfg where TX power level is changed to 14 dBm for the channel 2 and rate group 3.

In the example above, the power table for the rate group 3 is set to 14 dBm, and this value can be edited to fit the user needs. Notice that the number of elements in txpwrlimit\_entry reflects the number specified by the parameter num mod grps.

Similarly for 5 GHz, the following code sample shows an example with the data structure tx\_pwrlimit\_5g\_cfg for channel 36, channel bandwidth 40 MHz, and rate group 4 to set TX power to 14 dBm.

After changing the power table, the SDK needs to be rebuilt and loaded to the platform, in order for the change to take effect.

The following is an example for 5 GHz and 80 MHz bandwidth.

**Note:** In the example above, <code>chan\_width</code> value remains 20 MHz but <code>num\_mod\_grps</code> value is updated for 80 MHz, and the pair for 40/80 MHz bandwidth is added to <code>txpwrlimit entry</code> array.

AN12918

Wi-Fi TX Power Table and Channel Scan Management for i.MX RT SDK

# 2.3 Customization of TX power table configuration

**Note:** When using a module provided by a third party, consult the module vendor for guidance on the transmit power limitations that were used for regulatory compliance. Setting the TX power to levels beyond what the module is certified to support voids the modular certification on the device.

When the board boots up, the default regulatory region is set to world wide (WW), and the default power level is set to 8 dBm for all channels.

You can change the TX power levels either using the API calls or using the Command Line Interface.

The next sections detail the two methods.

### 2.3.1 Customization using API calls

The API used to set the power limit of the Wi-Fi device uses the data structures defined in the file <sdk\_root>/middleware/wifi\_nxp/wlcmgr/wlan\_tests.c. To set the TX power to the desired level, follow the steps in Section 2.2 "TX power table configuration".

Use the driver APIs with the required arguments to set the TX power table:

```
int wlan_set_txpwrlimit (wlan_txpwrlimit_t * txpwrlimit)
```

#### Where:

| Parameter       | Description                                                                                                    |  |
|-----------------|----------------------------------------------------------------------------------------------------|--|
| [in] txpwrlimit | A pointer to wlan_txpwrlimit_t structure to supply TX Power Table configuration. Read more in Section 2.2 "TX power table configuration". |  |

#### Returns:

WM SUCCESS: the call is successful

WM\_FAIL: the call failed

#### Example:

The following example sets TX power limit for 5 GHz bandwidth. The data structure  $tx_pwrlimit_5g_cfg$  is passed as parameter.

```
ret = wlan_set_txpwrlimit(&tx_pwrlimit_5g_cfg);
if (WM_SUCCESS != ret)
PRINTF("Unable to set 5G TX PWR Limit configuration\r\n");
```

The current implementation provides a return status, that can be used to check whether the function call is successful or not.

#### Wi-Fi TX Power Table and Channel Scan Management for i.MX RT SDK

#### Use the following function to **get** the TX power table information:

int wlan\_get\_txpwrlimit (wifi\_SubBand\_t subband, wifi\_txpwrlimit\_t \* txpwrlimit)
Where:

| Parameter    | Description                                                                                                    |
|--------------|----------------------------------------------------------------------------------------------------|
| [in] subband | Input parameter with the sub-band information detailed in <u>Table 3</u> .                                                                     |
| _            | A pointer to wlan_txpwrlimit_t structure used to supply TX power limit configuration. Read more in Section 2.2 "TX power table configuration". |

#### Returns:

WM\_SUCCESS: the call is successful

WM FAIL: the call failed

#### Example:

The following example gets TX power limit for a sub-band.

```
int ret = wlan_get_txpwrlimit(subband, &txpwrlimit);
 if (WM SUCCESS != ret)
     PRINTF("Unable to get Tx PWR Limit configuration\r\n");
 else
   PRINTF("Get txpwrlimit: sub_band=%x \r\n", txpwrlimit.subband);
   for (i = 0; i < txpwrlimit.num chans; i++)
       PRINTF("StartFreq: %d\r\n",
txpwrlimit.txpwrlimit config[i].chan desc.start freq);
       PRINTF ("ChanWidth: %d\r\n",
txpwrlimit.txpwrlimit config[i].chan desc.chan width);
       PRINTF("ChanNum: %d\r\n", txpwrlimit.txpwrlimit_config[i].chan_desc.chan_num);
       PRINTF("Pwr:");
   for (j = 0; j < txpwrlimit.txpwrlimit config[i].num mod grps; j++)
         if (j == (txpwrlimit.txpwrlimit config[i].num mod grps - 1))
        PRINTF("%d,%d", txpwrlimit.txpwrlimit config[i].txpwrlimit entry[j].mod group,
                    txpwrlimit.txpwrlimit config[i].txpwrlimit entry[j].tx power);
        PRINTF("%d,%d,", txpwrlimit.txpwrlimit config[i].txpwrlimit entry[j].mod group,
                      txpwrlimit.txpwrlimit config[i].txpwrlimit entry[j].tx power);
     PRINTF("\r\n");
      }
      }
```

# Wi-Fi TX Power Table and Channel Scan Management for i.MX RT SDK

As input, this function takes the sub-band and the pointer to the  $wlan_txpwrlimit_t$  type structure (which corresponds to  $tx_pwrlimit_2g_cfg$  for 2.4 GHz and  $tx_pwrlimit_5g_cfg$  for 5 GHz band). The output includes:

- sub-band
- · starting frequency
- · channel width
- channel number
- · power levels

The following is an example of system output:

#### Returns:

WM\_SUCCESS: the call is successful

WM\_FAIL: the call failed

Table 3. Sub-band definitions

| Sub-band | Description                                                                                          |  |
|----------|----------------------------------------------------------------------------------------------------|--|
| 0x00     | 2G sub-band (2.4 GHz: channels 1-14)                                                                 |  |
| 0x10     | 5G sub-band0 (5 GHz: channels 36, 40, 44, 48, 52, 56, 60, 64)                                        |  |
| 0x11     | 5G sub-band1 ((5 GHz: channels 100, 104, 108, 112, 116, 120, 124, 128, 132, 136, 140, 144)           |  |
| 0x12     | 5G sub-band2 (5 GHz: channels 149, 153, 157, 161, 165, 172)                                          |  |
| 0x13     | 5G sub-band3 (5G: channels 183, 184, 185, 187, 188, 189, 192, 196; 5G: channel 7 ,8, 11, 12, 16, 34) |  |

Wi-Fi TX Power Table and Channel Scan Management for i.MX RT SDK

# 2.3.2 Customization using the command line interface

By default, wifi\_cert sample application which supports set/get TX power limit command line interface is available only for i.MX RT1060. This section provides the steps to add the command line interface using wifi\_cli sample application.

• Edit the file <sdk root>/middleware/wifi nxp/wlcmgr/wlan tests.c in the SDK, and add the following line:

```
{"wlan-set-txpwrlimit", NULL, test_wlan_set_txpwrlimit},
```

The example below shows the added line in **bold**.

- Check that the two structures tx\_pwrlimit\_2g\_cfg and tx\_pwrlimit\_5g\_cfg are correctly set. Refer to Section 2.2 "TX power table configuration".
- Define the handler for the CLI command wlan-set-txpwrlimit to set TX power table:

```
static void test_wlan_set_txpwrlimit(int argc, char **argv)
{
  int rv = wlan_set_txpwrlimit(&tx_pwrlimit_2g_cfg);
  if (rv != WM_SUCCESS)
  PRINTF("Unable to set 2G TX PWR Limit configuration\r\n");
  else
  PRINTF("Successfully configured 2G TX PWR Limit\r\n");
  #ifdef CONFIG_5GHz_SUPPORT
  rv = wlan_set_txpwrlimit(&tx_pwrlimit_5g_cfg);
  if (rv != WM_SUCCESS)
  PRINTF("Unable to set 5G TX PWR Limit configuration\r\n");
  else
  PRINTF("Successfully configured 5G TX PWR Limit\r\n");
  #endif
}
```

#### Wi-Fi TX Power Table and Channel Scan Management for i.MX RT SDK

Finally, run the following command from the command line interface and check that the output is as shown below:

```
# wlan-set-txpwrlimit
Successfully configured 2G TX PWR Limit
Successfully configured 5G TX PWR Limit
```

The current SDK implementation does not include the CLI commands to **get** the TX power levels but it is possible to add the feature as detailed hereafter.

- Edit the file <sdk\_root>/middleware/wifi\_nxp/wlcmgr/wlan\_tests.c
- Find the tests structure and add the following line:

```
{"wlan-get-txpwrlimit", "<subband>", test_wlan_get_txpwrlimit},
```

The example below shows the added line in **bold**.

```
static struct cli_command tests[] = {
    .
    .
    .
    {"wlan-get-txpwrlimit", "<subband>", test_wlan_get_txpwrlimit},
};
```

Edit the command usage function that defines the instructions printed when the help command is executed:

```
static void dump wlan get txpwrlimit usage()
  PRINTF("Usage:\r\n");
  PRINTF("wlan-get-txpwrlimit <subband> \r\n");
  PRINTF("\r\n");
  PRINTF("\t Where subband is: \r\n");
  PRINTF("\t 0x00 2G subband (2.4G: channel 1-14)\r\n");
#ifdef CONFIG 5GHz SUPPORT
  PRINTF("\t \overline{0}x10 \overline{5}G subband0 (5G: channel 36,40,44,48,\r\n");
  PRINTF("\t
                                               52,56,60,64)\r\n");
  PRINTF("\t 0x11 5G subband1 (5G: channel 100,104,108,112,\r\n");
  PRINTF("\t
                                               116,120,124,128,\r\n");
  PRINTF("\t
                                               132,136,140,144)\r\n");
  PRINTF("\t 0x12 5G subband2 (5G: channel 149,153,157,161,165,172)\r\n");
  PRINTF("\t 0x13 5G subband3 (5G: channel 183,184,185,187,188,\r\n");
PRINTF("\t 189, 192,196;\r\n");
  PRINTF("\t
                                  5G: channel 7,8,11,12,16,34)\r\n");
#endif
```

#### Wi-Fi TX Power Table and Channel Scan Management for i.MX RT SDK

• Define the handler for the CLI command wlan-get-txpwrlimit to get TX power limit:

```
static void test wlan get txpwrlimit(int argc, char **argv)
   wifi_SubBand_t subband;
   wlan txpwrlimit t txpwrlimit;
   int i, j;
if (argc != 2)
    dump wlan get txpwrlimit usage();
    return;
   subband = (wifi SubBand t)strtol(argv[1], NULL, 16);
   if (subband != SubBand 2 4 GHz
#ifdef CONFIG 5GHz_SUPPORT
     && subband != SubBand 5 GHz 0 && subband != SubBand 5 GHz 1 && subband !=
 SubBand 5 GHz 2 &&
    subband != SubBand 5 GHz 3
#endif
    )
    dump wlan get txpwrlimit usage();
    return;
   int rv = wlan_get_txpwrlimit(subband, &txpwrlimit);
   if (rv != WM SUCCESS)
   PRINTF("Unable to get TX PWR Limit configuration\r\n");
else
   PRINTF("Get txpwrlimit: sub band=%x \r\n", txpwrlimit.subband);
   for (i = 0; i < 1; i++)
    PRINTF("StartFreq: %d\r\n", txpwrlimit.txpwrlimit_config[i].chan_desc.start_freq);
PRINTF("ChanWidth: %d\r\n", txpwrlimit.txpwrlimit_config[i].chan_desc.chan_width);
PRINTF("ChanNum: %d\r\n", txpwrlimit.txpwrlimit_config[i].chan_desc.chan_num);
    PRINTF("Pwr:");
    for (j = 0; j < txpwrlimit.txpwrlimit config[i].num mod grps; j++)
      if (j == (txpwrlimit.txpwrlimit config[i].num mod grps - 1))
      PRINTF("%d,%d", txpwrlimit.txpwrlimit config[i].txpwrlimit entry[j].mod group,
      txpwrlimit.txpwrlimit config[i].txpwrlimit entry[j].tx power);
      else
      PRINTF("%d,%d,", txpwrlimit.txpwrlimit config[i].txpwrlimit entry[j].mod group,
      txpwrlimit.txpwrlimit config[i].txpwrlimit entry[j].tx power);
     PRINTF("\r\n");
   }
}
```

# Wi-Fi TX Power Table and Channel Scan Management for i.MX RT SDK

• Rebuild the SDK and execute the command wlan-get-txpwrlimit.

Pwr:1,16,2,16,3,15,4,15,5,15,6,14,7,14,8,14,9,13

The three code samples below show examples of wlan-get-txpwrlimit command outputs.

```
# wlan-get-txpwrlimit 00
Get txpwrlimit: sub_band=0
StartFreq: 2407
ChanWidth: 20
ChanNum: 1
Pwr:0,15,1,15,2,15,3,14,4,14,5,14,6,13

# wlan-get-txpwrlimit 10
Get txpwrlimit: sub_band=10
StartFreq: 5000
ChanWidth: 20
ChanNum: 36
Pwr:1,16,2,16,3,15,4,15,5,15,6,14,7,14,8,14,9,13

# wlan-get-txpwrlimit 12
Get txpwrlimit: sub_band=12
StartFreq: 5000
ChanWidth: 20
ChanWidth: 20
```

ChanNum: 149

Wi-Fi TX Power Table and Channel Scan Management for i.MX RT SDK

# 3 Channel list and scan type

The command line interface is provided in *wifi\_cert* sample application to set/get the channel list and scan type. Note that *wifi\_cert* application is enabled only for i.MX RT1060 platform.

The default channel list and scan configuration are described in Table 4.

Table 4. Default channel list and scan configuration

| Bandwidth (GHz) | Channels | Scan    |
|-----------------|----------|---------|
| 2.4             | 1-11     | Active  |
| 2.4             | 12-14    | Passive |
| 5               | 36-48    | Active  |
| 5               | 52-64    | Passive |
| 5               | 100-144  | Passive |
| 5               | 149-165  | Passive |

With a passive scan, the client radio listens on each channel for beacons sent periodically by an AP; this method usually takes more time than the active scan. During an active scan, the client radio transmits a probe request and listens for a probe response from an AP.

The channel list and scan type are set using wlan\_set\_chanlist API. This function uses chanlist\_2g\_cfg and chanlist\_5g\_cfg data structures, both defined in <sdk\_root>/middleware/wifi\_nxp/wlcmgr/wlan\_txpwrlimit\_cfg\_WW.h.

chanlist 2g cfg is used for 2.4 GHz band (see below) and chanlist 5g cfg is used for 5 GHz.

# Wi-Fi TX Power Table and Channel Scan Management for i.MX RT SDK

The parameters used in those structures are:

| Parameter                    | Description                                                                                                    |
|------------------------------|----------------------------------------------------------------------------------------------------|
| num_chan                     | Number of channels showed in the list. The number must be the same as the number of chan_info elements.                                                                                                    |
| channel_num                  | Number of the channel                                                                                                    |
| chan_freq                    | Frequency of the channel                                                                                                    |
| passive_scan_or_radar_detect | Informs the driver whether the channel is a passive channel (Band B/G) or a DFS channel (Band A) for which radar detection will be done. If set to "True", only passive scanning will be done for the channel.  True: Passive Scan/DFS channel False: Active scanning |

The following code sample shows chanlist 5g cfg data structure (for 5 GHz band):

Two channel scan configurations are defined ( num chans parameter is set to 2):

- · channel 36, frequency 5180, using active scan
- channel 100, frequency 5500, using passive scan

There are two ways to set/get the scan type:

- · using the API
- · using the command line

The following sections describe both methods.

#### Wi-Fi TX Power Table and Channel Scan Management for i.MX RT SDK

# 3.1 Customization using API calls

Use the driver APIs with the required arguments to perform the set operation wlan\_set\_chanlist.

```
int wlan set chanlist(wlan chanlist t *chanlist)
```

#### Where:

| Parameter | Description                                                                                                    |
|-----------|----------------------------------------------------------------------------------------------------|
|           | A pointer to wlan_chanlist_t structure to supply the channel list configuration. This structure is explained below. |

The function which sets the channel list and is defined in the file <sdk\_root>/middleware/wifi\_nxp/wlcmgr/wlan.c.

#### Returns:

WM\_SUCCESS: the call is successful

WM FAIL: the call failed

The following is an example of use of wlan\_set\_chanlist; the function takes the aforementioned structures wlan\_chanlist\_t as input parameter.

#### For 2.4 GHz:

```
ret = wlan_set_chanlist(&chanlist_2g_cfg);
if (ret != WM_SUCCESS)
PRINTF("Cannot set Channel List 2G\r\n");
else
PRINTF("Successfully set 2G Channel List\r\n");
```

#### For 5 GHz:

```
ret = wlan_set_chanlist(&chanlist_5g_cfg);
if (ret != WM_SUCCESS)
PRINTF("Cannot set Channel List 5G\r\n");
else
PRINTF("Successfully set 5G Channel List\r\n");
```

As shown in the sample codes, the implementation provides a return status for the function to check whether the function call is successful or not.

#### Wi-Fi TX Power Table and Channel Scan Management for i.MX RT SDK

Use the driver APIs with the required arguments to perform the get operation wlan get chanlist.

```
int wlan_get_chanlist(wlan_chanlist_t *chanlist)
```

#### Where:

| Parameter      | Description                                                                   |
|----------------|-------------------------------------------------------------------------------|
| [out] chanlist | A pointer to wlan_chanlist_t structure to get the channel list configuration. |

The function which sets the channel list and is defined in file located in <sdk\_root>/middleware/wifi\_nxp/wlcmgr/wlan.c.

#### Returns:

WM SUCCESS: the call is successful

WM\_FAIL: the call failed

**Note:** The channels that are configured using this API should be from the list of channels under World Wide Safe Mode (WWSM).

The following is an example of use of wlan\_get\_chanlist; the function takes the aforementioned structures wlan\_chanlist\_t as output parameter.

```
wlan chanlist t chanlist;
memset(&chanlist, 0x00, sizeof(wlan_chanlist_t));
int rv = wlan get chanlist(&chanlist);
if (rv != WM SUCCESS)
    PRINTF("\overline{U}nable to get channel list configuration\r\n");
else {
      int i;
      PRINTF("----\r\n");
      PRINTF("Number of channels configured: %d\r\n", chanlist.num chans);
      PRINTF("\r\n");
      for (i = 0; i < chanlist.num chans; i++) {</pre>
         PRINTF("ChanNum: %d\t", chanlist.chan_info[i].chan_num);
PRINTF("ChanFreq: %d\t", chanlist.chan_info[i].chan_freq);
         PRINTF("%s", chanlist.chan info[i].passive_scan_or_radar_detect ? "Passive" :
 "Active");
         PRINTF("\r\n");
     }
```

As shown in the sample codes, the implementation provides a return status for the function to check whether the function call is successful or not.

Wi-Fi TX Power Table and Channel Scan Management for i.MX RT SDK

# 3.2 Customization using the command line interface

By default, the current implementation does not include the CLI commands to set the scan type. This section shows the steps needed to add such feature.

- Edit the file: <sdk root>/middleware/wifi\_nxp/wlcmgr/wlan\_tests.c
- · Add the following command:

```
{"wlan-set-chanlist", NULL, test_wlan_set_chanlist},
```

The example below shows the added line in **bold**.

```
static struct cli_command tests[] = {
.
.
.
.
.
.
.
.
.
!"wlan-set-chanlist", NULL, test_wlan_set_chanlist},
};
```

• Define the channel list structure with the required values for 2G and 5G, as shown below

#### For 2.4 GHz

#### Wi-Fi TX Power Table and Channel Scan Management for i.MX RT SDK

#### For 5 GHz

```
#ifdef CONFIG 5GHz SUPPORT
static wlan_chanlist_t chanlist_5g_cfg = {
    [0] =
       {
        .chan num
                                        = 36,
        .chan freq
                                        = 5180,
        .passive scan or radar detect = false,
        },
    [1] =
       {
        .chan_num
                                        = 100,
                                        = 5500,
        .chan freq
        .passive scan or radar detect = true,
};
#endif
```

• Define the handler function that is triggered when the user executes the command wlan-set-chanlist

```
static void test_wlan_set_chanlist(int argc, char **argv)
{
  int ret = WM_SUCCESS;

  ret = wlan_set_chanlist(&chanlist_2g_cfg);
  if (ret != WM_SUCCESS)
      PRINTF("Cannot set Channel List 2G\r\n");
  else
      PRINTF("Successfully set 2G Channel List\r\n");

#ifdef CONFIG_5GHz_SUPPORT
  ret = wlan_set_chanlist(&chanlist_5g_cfg);
  if (ret != WM_SUCCESS)
      PRINTF("Cannot set Channel List 5G\r\n");
  else
      PRINTF("Successfully set 5G Channel List\r\n");
#endif
}
```

Rebuild the SDK and run the command wlan-set-chanlist and read the output.

```
# wlan-set-chanlist
Successfully set 2G Channel List
Successfully set 5G Channel List
```

This code sample confirms that the channel list and scan information have been set.

To **verify** the channel list setting, you need to create the wlan-get-chanlist command by following the procedure detailed hereafter.

- Edit the file <sdk\_root>/middleware/wifi\_nxp/wlcmgr/ wlan\_tests.c
- Find the tests structure and add the following line:

```
{"wlan-get-chanlist", NULL, test_wlan_get_chanlist},
```

#### Wi-Fi TX Power Table and Channel Scan Management for i.MX RT SDK

The example below shows the added line in bold.

```
static struct cli_command tests[] = {
    .
    .
    .
    .
    .
    .
    .
    .
    .
    .
    .
    .
    .
    .
    .
    .
    .
    .
    .
    .
    .
    .
    .
    .
   .
    .
    .
    .
    .
    .
    .
    .
    .
    .
    .
    .
    .
    .
    .
    .
    .
    .
    .
    .
    .
    .
    .
    .
    .
    .
    .
    .
    .
    .
    .
    .
    .
    .
    .
    .
    .
    .
    .
    .
    .
    .
    .
    .
    .
    .
    .
    .
    .
    .
    .
    .
    .
    .
    .
    .
    .
    .
    .
    .
    .
    .
    .
    .
    .
    .
    .
    .
    .
    .
    .
    .
    .
    .
    .
    .
    .
    .
    .
    .
    .
    .
    .
    .
    .
    .
    .
    .
    .
    .
    .
    .
    .
    .
    .
    .
    .
    .
    .
    .
    .
    .
    .
    .
    .
    .
    .
    .
    .
    .
    .
    .
    .
    .
    .
    .
    .
    .
    .
    .
    .
    .
    .
    .
    .
    .
    .
    .
    .
    .
    .
    .
    .
    .
    .
    .
    .
    .
    .
    .
    .
    .
    .
    .
    .
    .
    .
    .
    .
    .
    .
    .
    .
    .
    .
    .
    .
    .
    .
    .
    .
    .
    .
    .
    .
    .
    .
    .
    .
    .
    .
    .
    .
    .
    .
    .
    .
    .
    .
    .
    .
    .
    .
    .
    .
    .
    .
    .
    .
    .
    .
    .
    .
    .
    .
    .
    .
    .
    .
    .
    .
    .
    .
   .
    .
    .
    .
    .
    .
    .
    .
    .
    .
    .
    .
    .
    .
    .
    .
    .
    .
    .
    .
    .
    .
    .
    .
    .
    .
    .
    .
    .
    .
    .
    .
   .
    .
    .
    .
    .
    .
    .
    .
    .
    .
    .
   .
    .
    .
    .
    .
    .
    .
    .
    .
    .
    .
    .
    .
    .
    .
    .
    .
    .
    .
    .
    .
    .
    .
    .
    .
    .
    .
    .
    .
    .
    .
    .
   .
    .
    .
    .
    .
    .
    .
    .
    .
    .
    .
   .
    .
    .
    .
    .
    .
    .
    .
    .
    .
    .
   .
    .
   .
    .
    .
    .
    .
    .
    .
    .
    .
```

• Define the handler for wlan-get-chanlist command

```
static void test wlan get chanlist(int argc, char **argv)
  wlan chanlist t chanlist;
  memset(&chanlist, 0x00, sizeof(wlan chanlist t));
  int rv = wlan get chanlist(&chanlist);
  if (rv != WM SUCCESS)
    PRINTF("Unable to get channel list configuration\r\n");
  else {
    int i;
    PRINTF("-----\r\n");
    PRINTF("Number of channels configured: %d\r\n", chanlist.num_chans);
     PRINTF("\r\n");
     for (i = 0; i < chanlist.num chans; i++) {</pre>
         PRINTF("ChanNum: %d\t", chanlist.chan_info[i].chan_num);
PRINTF("ChanFreq: %d\t", chanlist.chan_info[i].chan_freq);
        PRINTF("%s", chanlist.chan_info[i].passive_scan_or_radar_detect ? "Passive" :
 "Active");
        PRINTF("\r\n");
  }
}
```

Rebuild the SDK and run the command wlan-get-chanlist. The output will be similar to the one shown below.

Wi-Fi TX Power Table and Channel Scan Management for i.MX RT SDK

# 4 Acronyms and abbreviations

# Table 5. Acronyms and abbreviations

| Acronyms | Definition                                          |  |
|----------|-----------------------------------------------------|--|
| AP       | Access Point                                        |  |
| CLI      | Command Line Interface                              |  |
| CRDA     | Central Regulatory Domain Agent                     |  |
| EEPROM   | Electrically Erasable Programmable Read-Only Memory |  |
| FW       | Firmware                                            |  |
| IE       | Information Element                                 |  |
| OTP      | One Time Programmable                               |  |
| WLAN     | Wireless Local Area Network                         |  |

Wi-Fi TX Power Table and Channel Scan Management for i.MX RT SDK

# 5 Note about the source code in the document

The example code shown in this document has the following copyright and BSD-3-Clause license:

Copyright 2020-2024 NXP Redistribution and use in source and binary forms, with or without modification, are permitted provided that the following conditions are met:

- 1. Redistributions of source code must retain the above copyright notice, this list of conditions and the following disclaimer.
- 2. Redistributions in binary form must reproduce the above copyright notice, this list of conditions and the following disclaimer in the documentation and/or other materials must be provided with the distribution.
- 3. Neither the name of the copyright holder nor the names of its contributors may be used to endorse or promote products derived from this software without specific prior written permission.

THIS SOFTWARE IS PROVIDED BY THE COPYRIGHT HOLDERS AND CONTRIBUTORS "AS IS" AND ANY EXPRESS OR IMPLIED WARRANTIES, INCLUDING, BUT NOT LIMITED TO, THE IMPLIED WARRANTIES OF MERCHANTABILITY AND FITNESS FOR A PARTICULAR PURPOSE ARE DISCLAIMED. IN NO EVENT SHALL THE COPYRIGHT HOLDER OR CONTRIBUTORS BE LIABLE FOR ANY DIRECT, INDIRECT, INCIDENTAL, SPECIAL, EXEMPLARY, OR CONSEQUENTIAL DAMAGES (INCLUDING, BUT NOT LIMITED TO, PROCUREMENT OF SUBSTITUTE GOODS OR SERVICES; LOSS OF USE, DATA, OR PROFITS; OR BUSINESS INTERRUPTION) HOWEVER CAUSED AND ON ANY THEORY OF LIABILITY, WHETHER IN CONTRACT, STRICT LIABILITY, OR TORT (INCLUDING NEGLIGENCE OR OTHERWISE) ARISING IN ANY WAY OUT OF THE USE OF THIS SOFTWARE, EVEN IF ADVISED OF THE POSSIBILITY OF SUCH DAMAGE.

Wi-Fi TX Power Table and Channel Scan Management for i.MX RT SDK

# 6 Revision history

### **Revision history**

| Document ID  | Date              | Description                                                                                                    |
|--------------|-------------------|----------------------------------------------------------------------------------------------------|
| AN12918 v.11 | 26 June 2024      | <u>Section 1.2 "Supported products"</u> : added IW611 and AW611.                                                                                                    |
| AN12918 v.10 | 9 January 2024    | <u>Section 1.2 "Supported products"</u> : replaced IW612 with IW61x and removed the footnote.                                                                                                    |
| AN12918 v.9  | 13 October 2023   | <u>Table 2 "Rate group information"</u> : added the last two rows.                                                                                                    |
| AN12918 v.8  | 29 June 2023      | Section 1.2 "Supported products": added IW612     Table 5 "Acronyms and abbreviations": removed TRPC     Section 5 "Note about the source code in the document": added                                                                                                    |
| AN12918 v.7  | 5 January 2023    | <ul> <li>Section 2.2 "TX power table configuration": added the path to the header files for Murata and AzureWave modules</li> <li>Replaced all /wifi/ occurrences with /wifi_nxp/ in the path to files or directories</li> </ul>                                                                                                    |
| AN12918 v.6  | 15 September 2022 | Section 1.2 "Supported products": removed 88W8977 device     Section 2.1 "TX power table in OTP": removed the paragraph about 88W8977 device                                                                                                    |
| AN12918 v.5  | 6 July 2022       | <ul> <li>Section 2.2 "TX power table configuration": changed the format of the configuration file in the code samples</li> <li>Section 3 "Channel list and scan type" changed the format of the configuration file in the code samples</li> <li>Table 4 "Default channel list and scan configuration": replaced 12-13 with 12-14 as range of channels for passive scan in 2.4 GHz bandwidth</li> <li>Section 3.2 "Customization using the command line interface": changed the format of the configuration file in the code samples</li> </ul>                                                                                                    |
| AN12918 v.4  | 10 January 2022   | <ul> <li>Section 2.2 "TX power table configuration":  . Renamed txpowerlimit_2g_cfg as tx_pwrlimit_2g_cfg . Renamed txpowerlimit_5g_cfg as tx_pwrlimit_5g_cfg . Renamed wlan_txpwrlimit_cfg.c as wlan_txpwrlimit_cfg_WW.h . Updated the path to wlan_txpwrlimit_cfg_WW.h file . Table 2 "Rate group information": added the groups 10 to 15</li> <li>Section 2.3 "Customization of TX power table configuration": added a note and a reference to the regulatory region in the introduction</li> <li>Section 2.3.1 "Customization using API calls": . Renamed txpowerlimit_2g_cfg as tx_pwrlimit_2g_cfg . Renamed txpowerlimit_5g_cfg as tx_pwrlimit_5g_cfg</li> <li>Section 2.3.2 "Customization using the command line interface": . Renamed txpowerlimit_2g_cfg as tx_pwrlimit_2g_cfg . Renamed txpowerlimit_5g_cfg as tx_pwrlimit_5g_cfg</li> <li>Section 3 "Channel list and scan type": . Renamed wlan_txpwrlimit_cfg.c as wlan_txpwrlimit_cfg_WW.h</li> </ul> |
| AN12918 v.3  | 12 June 2021      | Section 1.2 "Supported products": extended the scope to 88W8987     Section 2.1 "TX power table in OTP": updated     Section 2.3.2 "Customization using the command line interface": improved the format of the examples     Section 3.2 "Customization using the command line interface": improved the format of the examples                                                                                                    |

# Wi-Fi TX Power Table and Channel Scan Management for i.MX RT SDK

# Revision history...continued

| Document ID | Date            | Description                                                           |  |
|-------------|-----------------|-----------------------------------------------------------------------|--|
| AN12918 v.2 | 13 January 2021 | Extended the scope to IW416 device:                                   |  |
|             |                 | Section 1.2 "Supported products": updated                             |  |
|             |                 | Section 2.2 "TX power table configuration": updated                   |  |
|             |                 | Section 3.2 "Customization using the command line interface": updated |  |
| AN12918 v.1 | 17 July 2020    | Initial version                                                       |  |

#### Wi-Fi TX Power Table and Channel Scan Management for i.MX RT SDK

# **Legal information**

#### **Definitions**

**Draft** — A draft status on a document indicates that the content is still under internal review and subject to formal approval, which may result in modifications or additions. NXP Semiconductors does not give any representations or warranties as to the accuracy or completeness of information included in a draft version of a document and shall have no liability for the consequences of use of such information.

#### **Disclaimers**

Limited warranty and liability — Information in this document is believed to be accurate and reliable. However, NXP Semiconductors does not give any representations or warranties, expressed or implied, as to the accuracy or completeness of such information and shall have no liability for the consequences of use of such information. NXP Semiconductors takes no responsibility for the content in this document if provided by an information source outside of NXP Semiconductors.

In no event shall NXP Semiconductors be liable for any indirect, incidental, punitive, special or consequential damages (including - without limitation - lost profits, lost savings, business interruption, costs related to the removal or replacement of any products or rework charges) whether or not such damages are based on tort (including negligence), warranty, breach of contract or any other legal theory.

Notwithstanding any damages that customer might incur for any reason whatsoever, NXP Semiconductors' aggregate and cumulative liability towards customer for the products described herein shall be limited in accordance with the Terms and conditions of commercial sale of NXP Semiconductors.

Right to make changes — NXP Semiconductors reserves the right to make changes to information published in this document, including without limitation specifications and product descriptions, at any time and without notice. This document supersedes and replaces all information supplied prior to the publication hereof.

Suitability for use — NXP Semiconductors products are not designed, authorized or warranted to be suitable for use in life support, life-critical or safety-critical systems or equipment, nor in applications where failure or malfunction of an NXP Semiconductors product can reasonably be expected to result in personal injury, death or severe property or environmental damage. NXP Semiconductors and its suppliers accept no liability for inclusion and/or use of NXP Semiconductors products in such equipment or applications and therefore such inclusion and/or use is at the customer's own risk

**Applications** — Applications that are described herein for any of these products are for illustrative purposes only. NXP Semiconductors makes no representation or warranty that such applications will be suitable for the specified use without further testing or modification.

Customers are responsible for the design and operation of their applications and products using NXP Semiconductors products, and NXP Semiconductors accepts no liability for any assistance with applications or customer product design. It is customer's sole responsibility to determine whether the NXP Semiconductors product is suitable and fit for the customer's applications and products planned, as well as for the planned application and use of customer's third party customer(s). Customers should provide appropriate design and operating safeguards to minimize the risks associated with their applications and products.

NXP Semiconductors does not accept any liability related to any default, damage, costs or problem which is based on any weakness or default in the customer's applications or products, or the application or use by customer's third party customer(s). Customer is responsible for doing all necessary testing for the customer's applications and products using NXP Semiconductors products in order to avoid a default of the applications and the products or of the application or use by customer's third party customer(s). NXP does not accept any liability in this respect.

Terms and conditions of commercial sale — NXP Semiconductors products are sold subject to the general terms and conditions of commercial sale, as published at https://www.nxp.com/profile/terms, unless otherwise agreed in a valid written individual agreement. In case an individual agreement is concluded only the terms and conditions of the respective agreement shall apply. NXP Semiconductors hereby expressly objects to applying the customer's general terms and conditions with regard to the purchase of NXP Semiconductors products by customer.

**Export control** — This document as well as the item(s) described herein may be subject to export control regulations. Export might require a prior authorization from competent authorities.

Suitability for use in non-automotive qualified products — Unless this document expressly states that this specific NXP Semiconductors product is automotive qualified, the product is not suitable for automotive use. It is neither qualified nor tested in accordance with automotive testing or application requirements. NXP Semiconductors accepts no liability for inclusion and/or use of non-automotive qualified products in automotive equipment or applications.

In the event that customer uses the product for design-in and use in automotive applications to automotive specifications and standards, customer (a) shall use the product without NXP Semiconductors' warranty of the product for such automotive applications, use and specifications, and (b) whenever customer uses the product for automotive applications beyond NXP Semiconductors' specifications such use shall be solely at customer's own risk, and (c) customer fully indemnifies NXP Semiconductors for any liability, damages or failed product claims resulting from customer design and use of the product for automotive applications beyond NXP Semiconductors' standard warranty and NXP Semiconductors' product specifications.

**Translations** — A non-English (translated) version of a document, including the legal information in that document, is for reference only. The English version shall prevail in case of any discrepancy between the translated and English versions.

Security — Customer understands that all NXP products may be subject to unidentified vulnerabilities or may support established security standards or specifications with known limitations. Customer is responsible for the design and operation of its applications and products throughout their lifecycles to reduce the effect of these vulnerabilities on customer's applications and products. Customer's responsibility also extends to other open and/or proprietary technologies supported by NXP products for use in customer's applications. NXP accepts no liability for any vulnerability. Customer should regularly check security updates from NXP and follow up appropriately. Customer shall select products with security features that best meet rules, regulations, and standards of the intended application and make the ultimate design decisions regarding its products and is solely responsible for compliance with all legal, regulatory, and security related requirements concerning its products, regardless of any information or support that may be provided by NXP.

NXP has a Product Security Incident Response Team (PSIRT) (reachable at <a href="mailto:PSIRT@nxp.com">PSIRT@nxp.com</a>) that manages the investigation, reporting, and solution release to security vulnerabilities of NXP products.

**NXP B.V.** — NXP B.V. is not an operating company and it does not distribute or sell products.

#### **Trademarks**

Notice: All referenced brands, product names, service names, and trademarks are the property of their respective owners.

NXP — wordmark and logo are trademarks of NXP B.V.

i.MX — is a trademark of NXP B.V.

# Wi-Fi TX Power Table and Channel Scan Management for i.MX RT SDK

# **Tables**

| Tab. 1. | Main parameters in txpwrlimit data | Tab. 3. | Sub-band definitions                          | 10 |
|---------|------------------------------------|---------|-----------------------------------------------|----|
|         | structures5                        | Tab. 4. | Default channel list and scan configuration . | 15 |
| Tab. 2. | Rate group information6            | Tab. 5. | Acronyms and abbreviations                    | 22 |

# Wi-Fi TX Power Table and Channel Scan Management for i.MX RT SDK

# **Contents**

| 1     | Introduction                         | 2  |
|-------|--------------------------------------|----|
| 1.1   | Scope                                | 2  |
| 1.2   | Supported products                   |    |
| 2     | TX power tables                      |    |
| 2.1   | TX power table in OTP                | 3  |
| 2.2   | TX power table configuration         | 3  |
| 2.3   | Customization of TX power table      |    |
|       | configuration                        | 8  |
| 2.3.1 | Customization using API calls        | 8  |
| 2.3.2 | Customization using the command line |    |
|       | interface                            | 11 |
| 3     | Channel list and scan type           | 15 |
| 3.1   | Customization using API calls        | 17 |
| 3.2   | Customization using the command line |    |
|       | interface                            | 19 |
| 4     | Acronyms and abbreviations           | 22 |
| 5     | Note about the source code in the    |    |
|       | document                             | 23 |
| 6     | Revision history                     | 24 |
|       | Legal information                    |    |
|       |                                      |    |

Please be aware that important notices concerning this document and the product(s) described herein, have been included in section 'Legal information'.